#### BABV

### IMPLEMENTASI PERANGKAT LUNAK

#### *5.1 Implementasi*

Implementasi secara umum merupakan tahapan dimana sistem siap dibangun dengan bahasa pemrograman tertentu, sehingga diketahui apakah sistem yang dibuat benar-benar dapat menghasilkan tujuan yang diinginkan.

Sebelum program diterapkan dan diimplementasikan, maka program harus bebas terlebih dahulu dari kesalahan-kesalahan. Kesalahan program yang mungkin terjadi antara lain kesalahan penulisan bahasa, kesalahan sewaktu proses, atau kesalahan logika. Setelah program bebas dari kesalahan, program di uji dengan memasukkan data untuk diolah.

#### *5.2 Batasan Implementasi*

Implementasi sistem yang dibuat di tugas akhir ini adalah sederhana, dalam hal ini lebih ditekankan pada alur proses kegiatan yang terjadi di bagian percetakan, yaitu alur proses pemasukkan atau pembelian bahan baku ke supplier serta penjualan barang jadi ke konsumen yang disertai dengan dokumentasi.

Batasan implementasi sistem informasi data order adalah implementasi proses pemasukkan data dan pembuatan laporan, seperti pada tabel 5.1 dan 5.2.

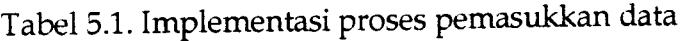

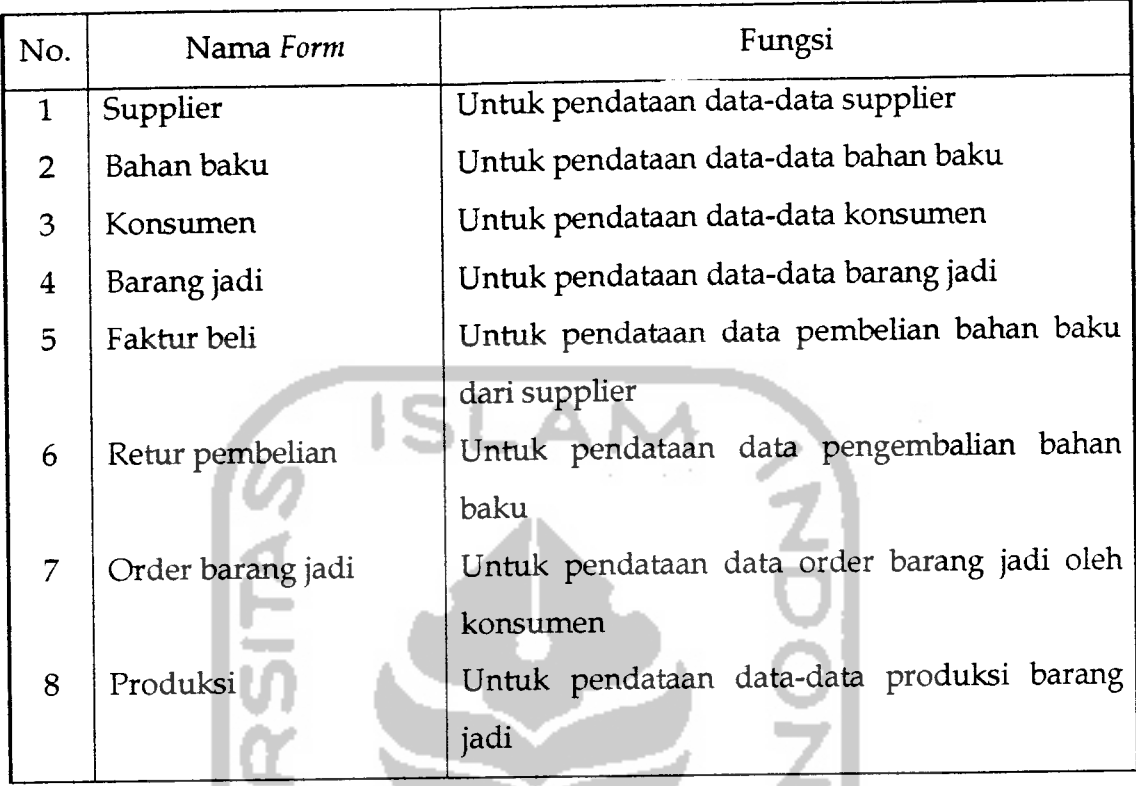

Tabel5.2. Implementasi proses pebuatan laporan

н

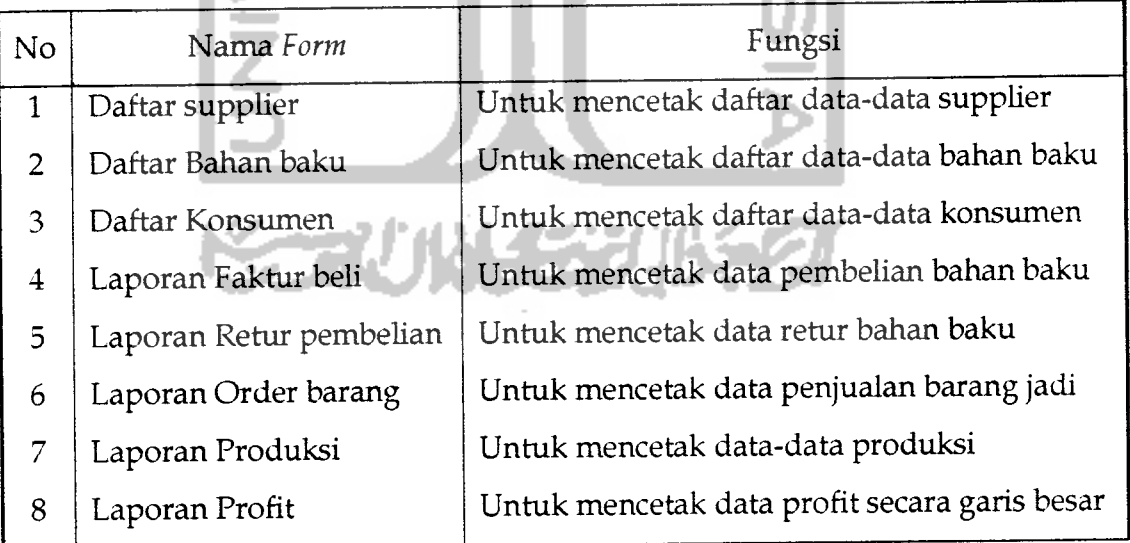

Bahasa pemrograman yang dipilih untuk membuat aplikasi Sistem Informasi Data Order adalah **Visual Delphi** dan untuk pengolahan **database** menggunakan Microsoft Access.

## *5.3 Alasan Pemilihan Aplikasi Pengembang*

Perangkat lunak yang digunakan adalah Visual Delphi. Pemilihan perangkat lunak yang digunakan dilakukan dengan dasar pertimbangan dan alasan antara lain:

- a. **Delphi** merupakan perangkat lunak untuk pengembangan sistem yang berbasis pada sistem operasi **windows** dan mudah digunakan karena bersifat **Visual Programming Language** yang berarti dapat dUakukan desain program secara **visual.**
- b. Lingkungan pengembang **(environment)** dari **Delphi** sudah berbasis **GUI (Graphic User Interface).**
- c. Memiliki kemampuan yang cukup baik untuk mengembangkan sistem serta dapat meminimkan pengkodean.

## *5.4 Implementasi Proses Masukan Data*

Masukan **(input)** merupakan awal dimulainya suatu proses. Implementasi**form-form** masukan data pada Sistem Informasi Data Order terdiri dari 8 buah form.

#### *5.4.1 Implementasi Form Masukan Data Supplier*

Form data supplier berfungsi untuk mencatat dan menyimpan data-data identitas supplier. Tampilan form data supplier seperti pada gambar 5.1.

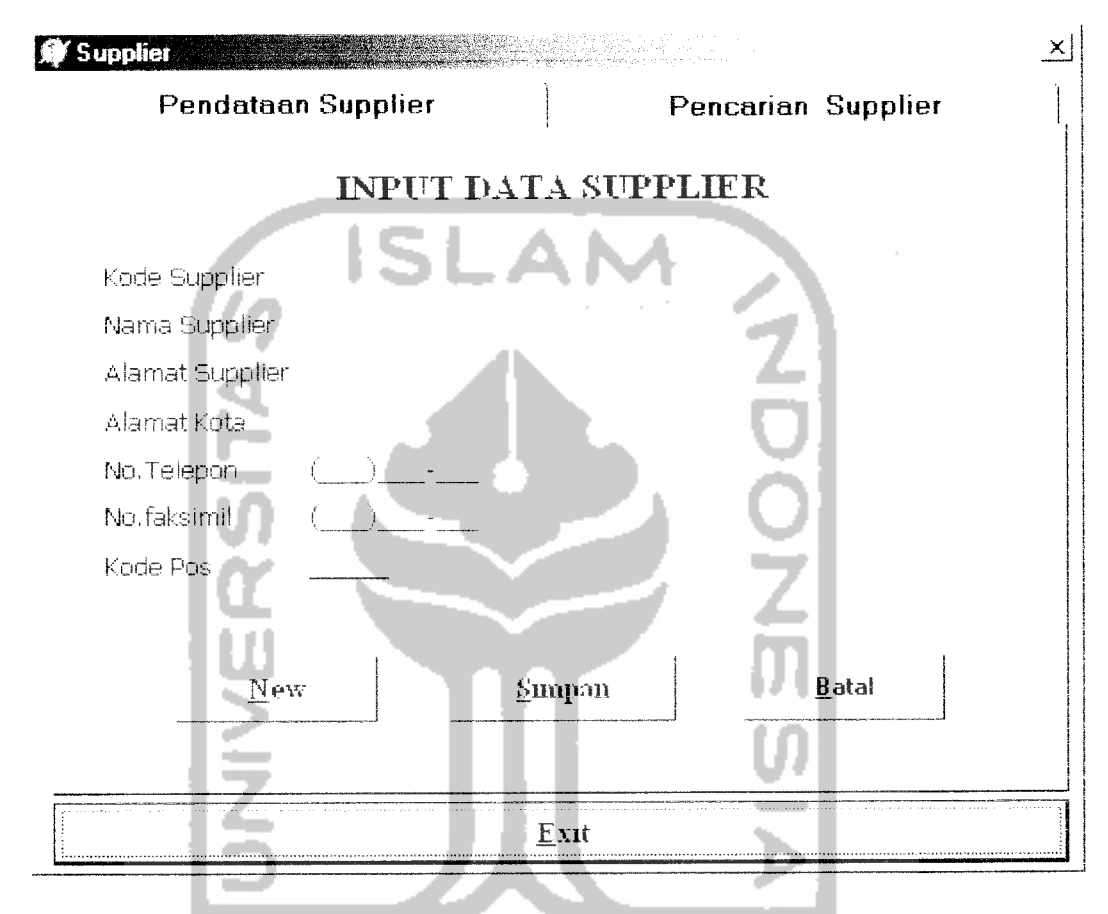

Gambar 5.1. **Form** supplier pada **TabSheetl** pendataan supplier

**A** OF

Prosedur yang digunakan untuk memasukkan data baru *(New)* adalah :

```
Procedure TFSupplier.BERSIH (Sender: TObject);
begin
  Edit1.Text:
  Edit2.Text:
  Edit3.Text:
  Edit4.Text:
  Edit 5. Text: =Edit6.Text:
  Edit7.Text:
  Edit1.Enabled:=true;
  Edit1.SetFocus;
```

```
btbersih.Caption:='&New';
  btsimpan.Caption: = '&Simpan' ;
end ;
```
Pada form supplier terdapat juga program bantu yang berfungsi untuk melihat daftar data supplier yang telah dimasukkan, seperti pada gambar 5.2.

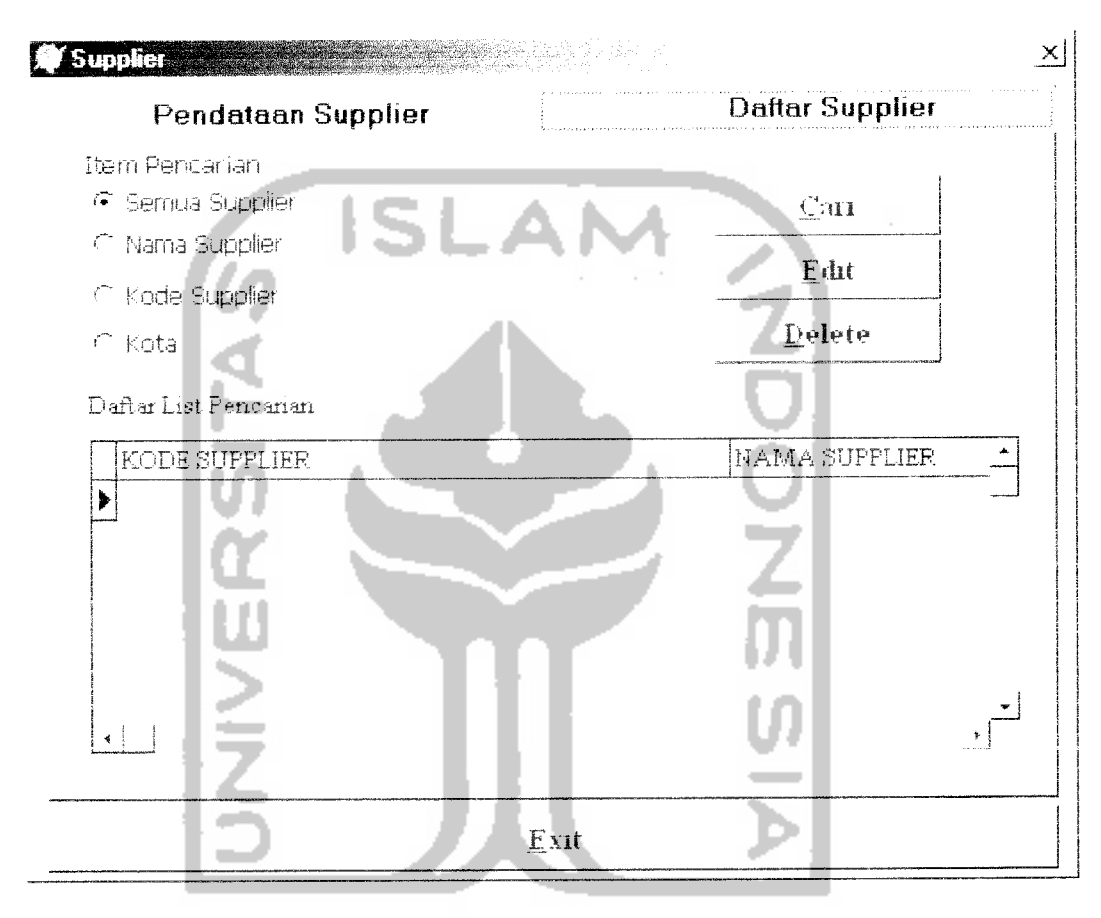

Gambar 5.2. Form supplier pada TabSheet2 daftar supplier

#### *5.4.2 Implementasi* **Form** *Masukan Data Bahan Baku*

**Form** bahan baku berfungsi untuk mencatat dan menyimpan data bahan

baku. Tampilan**form** bahan baku seperti pada gambar 5.3.

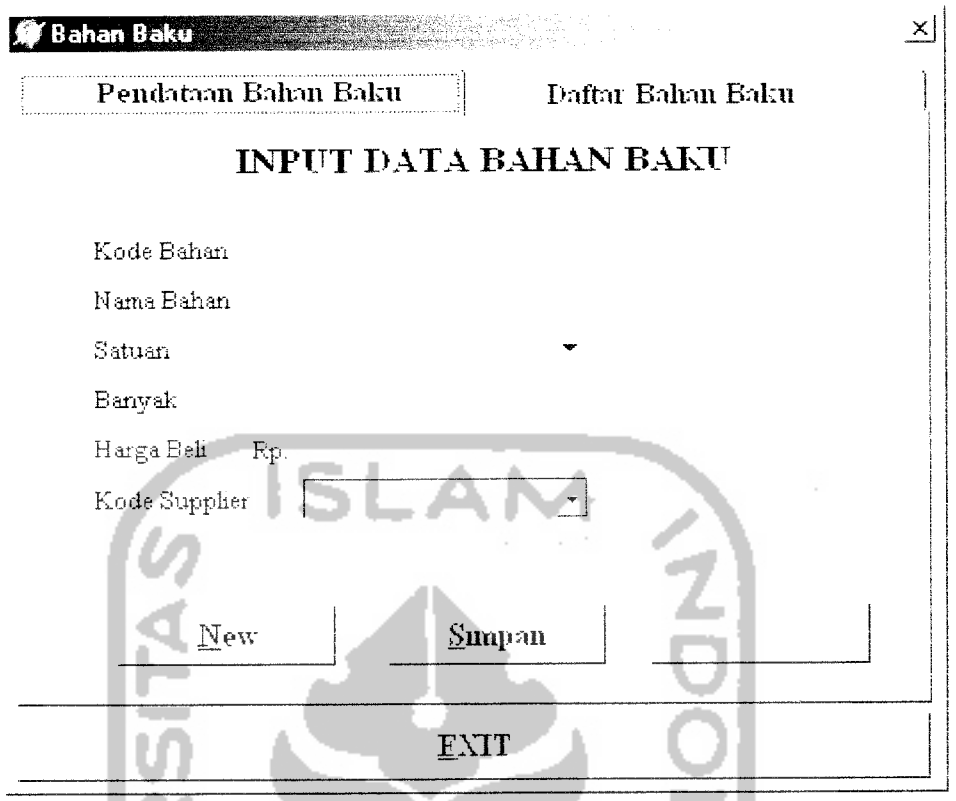

Gambar 5.3. **Form** bahan baku pada **TabSheetl** pendataan bahan baku

Prosedur yang digunakan untuk menyimpan (simpan) data adalah :

```
Procedure TFbahanbaku.SIMPAN(Sender: TObject);
begin
if btsimpan.Caption='SSimpan' then
begin
   if Trim(Editl.Text)='' then begin
   showmessage('Kode bahan belum Diisi !!!');
   Editl.SetFocus; end else
   if Trim(Edit2.Text)='' then begin
   showmessage('nama bahan belum diisi !!!');
   Edit2.setfocus; end else
   if Trim(Edit3.Text)='' then begin
   ShowMessage ('Satuan Belum Di isi !!!');
   Edit3.setfocus; end else
   if Trim(Edit4.Text)='' then begin
   ShowMessage('Banyaknya bahan belum Diisi !!!');
   edit4.setfocus; end else
   if Trim(Edits.Text)='' then begin
   ShowMessage('Harga Satuan Belum Diisi !!!');
   Edit5.Setfocus; end else
   if dbkodesupp.Text='' then begin
   ShowMessage('Kode Supplier Belum dipilih!!!');
   end else begin
   SIMPANDATA(sender);
```

```
BERSIH(sender);
  end;
end
else if btsimpan.Caption='&Update' then
begin
SIMPANUPDATE(sender);
btsimpan.Caption:='&Simpan';
 BERSIH(sender);
 Editl.Enabled:=true;
 PageControll.ActivePage:=tabsheet2;
 ProsesCari (sender);
 btbatal.Enabled:=True;
 end;
```
Pada**form** bahan baku terdapat juga program bantu yang berfungsi untuk

melihat daftar data bahan baku yang telah dimasukkan, seperti pada gambar 5.4.

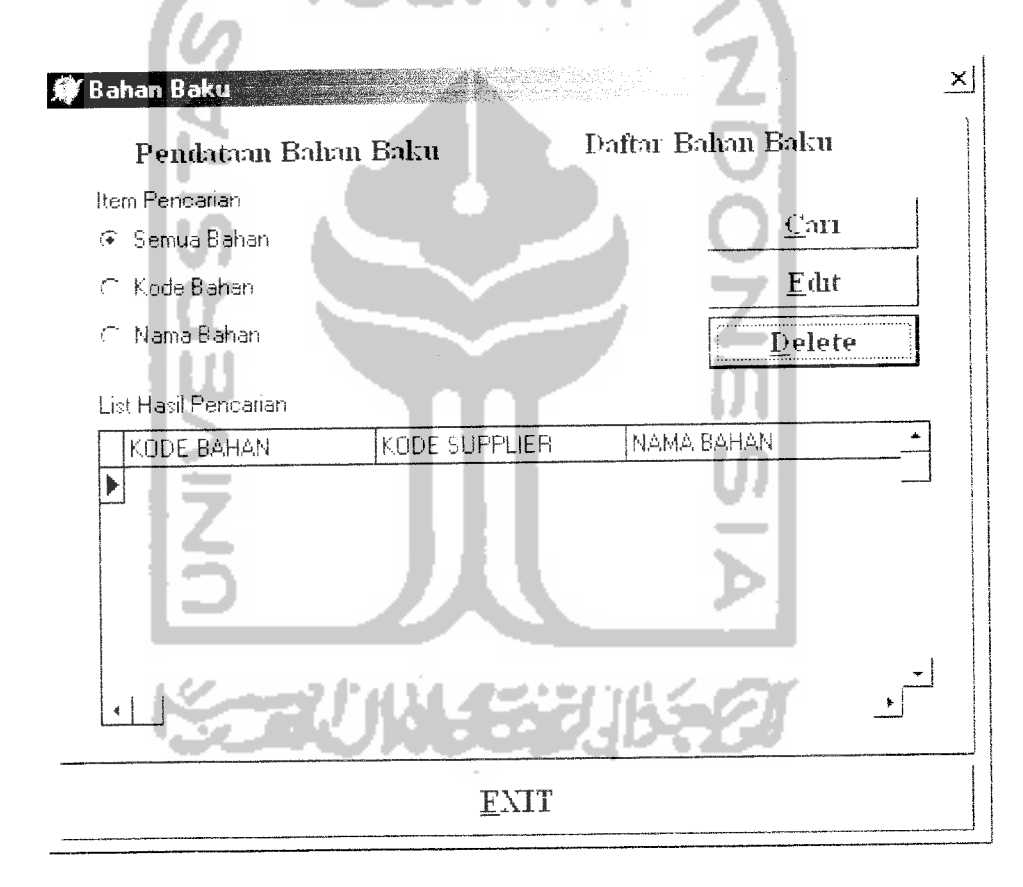

Gambar 5.4. Form bahan baku pada TabSheet2 daftar bahan baku

# *5.4.3 Implementasi Form Masukan Data Konsumen*

**Form** konsumen berfungsi untuk mencatat dan menyimpan data-data identitas konsumen. Tampilan form konsumen seperti pada gambar 5.5.

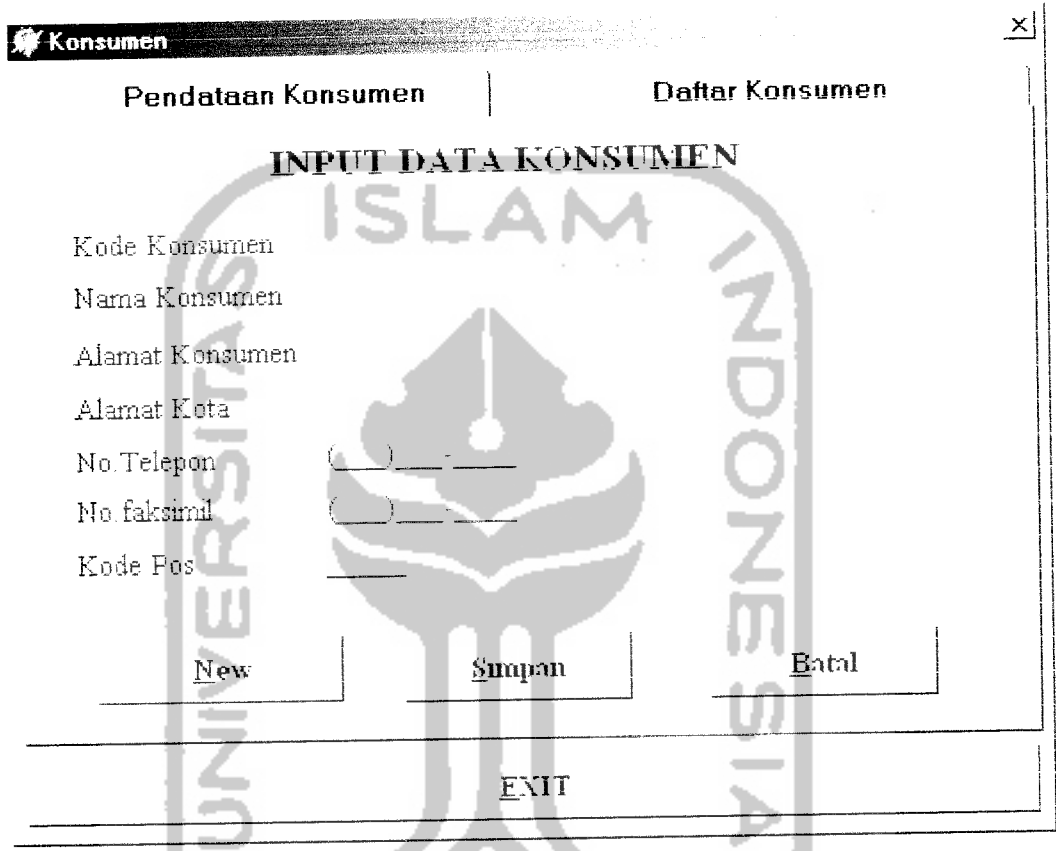

Gambar 5.5. **Form** konsumen pada **TabSheetl** pendataankonsumen

Prosedur yang digunakan untuk membatalkan pengisian data (batal) adalah

```
Procedure TFkonsumen.SIMPAN(Sender: TObject);
begin
if btsimpan.Caption='SSimpan' then
begin
checkisi;
BERSIH(sender);
end
else if btsimpan.Caption='Update' then
begin
 SIMPANUPDATE(sender);
btsimpan.Caption:='SSimpan';
```

```
BERSIH(sender);
Editl.Enabled:=true;
 PageControll.ActivePage:=tabsheet2;
 ProsesCari (sender);
 end;
end;
```
Pada **form** kosumen terdapat juga program bantu yang berfungsi untuk

melihat daftar konsumen yang telah dimasukkan, seperti pada gambar 5.6.

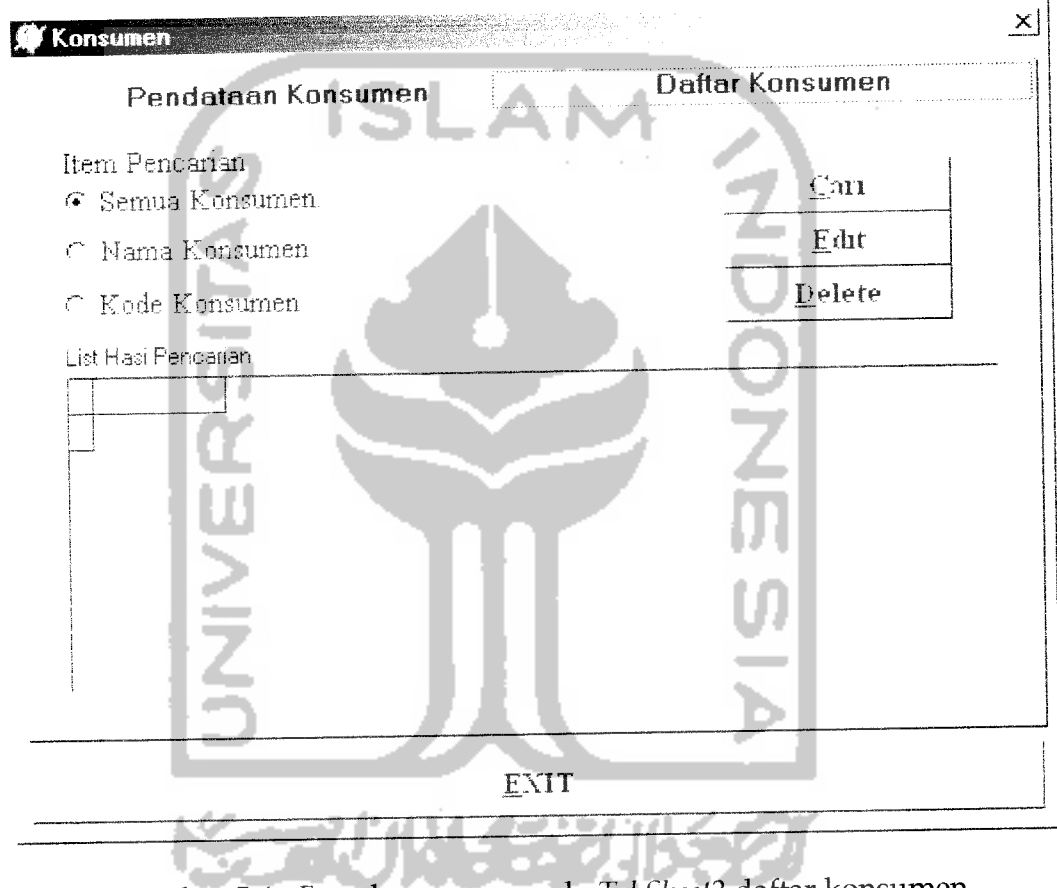

Gambar 5.6. Form konsumen pada *TabSheet2* daftar konsumen

# *5.4.4 Implementasi* **Form** *Masukan Data Barang Jadi*

**Form** barang jadi berfungsi untuk mencatat dan menyimpan data barang

jadi. Tampilan form barang jadi seperti pada gambar 5.7.

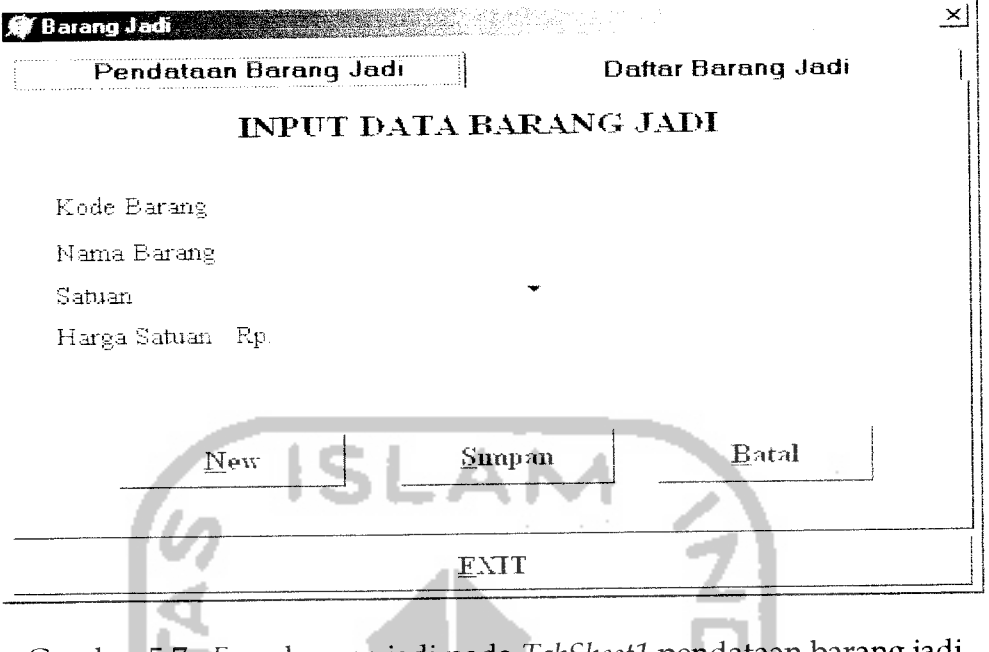

Gambar **5.7. Form** barang jadi pada **TabSheetl** pendataan barang jadi

Pada**form** barang jadi terdapat juga program bantu yang berfungsi untuk

in L

melihat daftar barang jadi yang telah dimasukkan, seperti pada gambar 5.8.

3 A F F

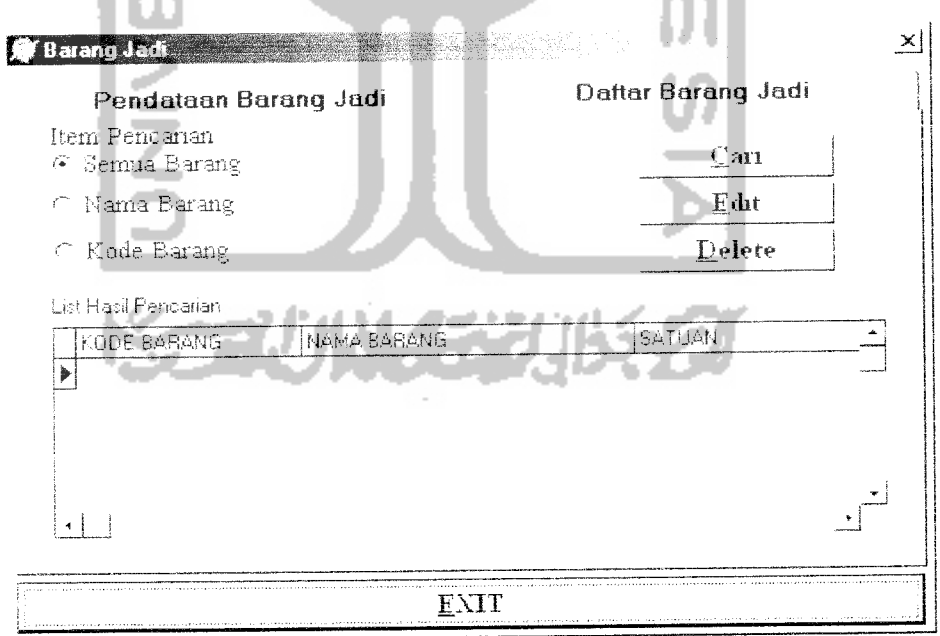

Gambar 5.8. Form barang jadi pada TabSheet2 daftar barang jadi

Prosedur yang digunakan untuk pencarian data adalah :

```
Procedure TFbarangjadi.ProsesCari(Sender: TObject);
begin
 if Rsemuabarang.Checked then
 begin
  with DATA.QCari do
  begin
     Close;
     SQL.Clear;
     SQL.Add('select * from tbbarangjadi');
     open;
     DBGridl.DataSource := DATA.DCaribarangjadi;
     UBAHGRID;
   end;
 end;
  if Rnamabarang.Checked then
 begin
    with DATA.QCari do
    begin
    Close;<br>SQL.Clear;
    SQL.Add('select * from tbbarangjadi where nm-barang like imbarang');Prepare;<br>ParamByName('nmbarang').AsString := Edit8.Text +'a';
    open;
    DBGridl.DataSource := DATA.DCaribarangjadi;
    UBAHGRID;
    end;
  end;
  if Rkodebarang.Checked then
  begin
    with DATA.QCari do
    begin
                     n.
       Close;
       SQL.Clear; ,. SQL.Clear; ,. SQL.Clear; ,. SQL.Clear; ,. SQL.Add('select * from tbbarangjadi WHERE kd_barang LIKE :kdbarang');
       Prepare;<br>ParamByName('kdbarang').AsString := Edit9.Text + '<sup>3</sup>';
       Open;
     end;
  end;
```
*5.4.5 Implementasi Form Masukan Faktur Pembelian Bahan Baku*

Form faktur pembelian berfungsi untuk mencatat dan menyimpan data pembelian bahan baku. Tampilan form faktur pembelian seperti pada gambar 5.9.

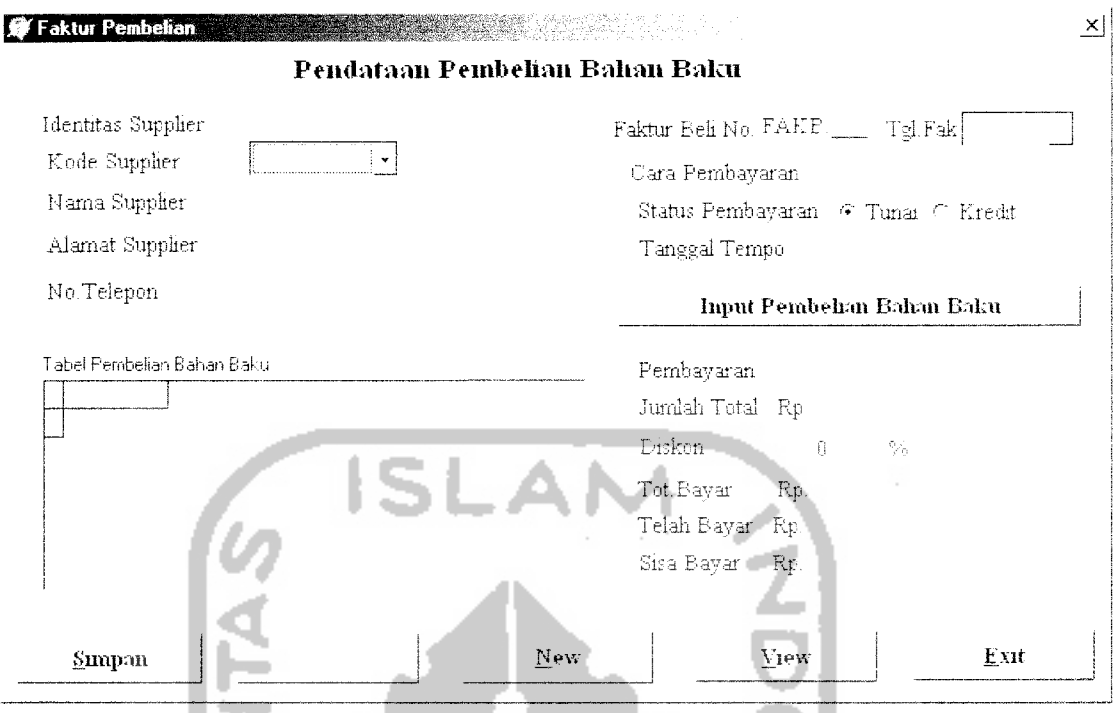

Gambar 5.9. **Form** faktur pembelian

Prosedur yang digunakan untuk menginputkan pembelian bahan baku adalah :

```
Procedure TFpembahanbaku.inputbahanbaku(Sender: TObject);
var S:string;
begin
               \simcekrecord(sender);
 S:=fpembahanbaku.MaskEdit3.Text;
 if dmfakturbeli .Tcek.FindKey([S])=true then
 begin
    messagedlg('Duplikasi No faktur Pembelian', mtinformation, [mbok], 0);
  else
   if maskedit3.Text='FAKB. ' then
   begin
     messagedlg('NO faktur beli harus diisi',mtinformation,[mbok],0);
    else
     if dbkodesupp.Text='' then
     begin
      messagedlg('No kode supplier harus diisi', mtinformation, [mbok], 0);
      else
     begin
      Fbahanbakubeli.show;
      with DMfakturbeli.Qbahanbaku do
      begin
       Close;
       ParamByName('kdsupp').Asstring := Fpembahanbaku.dbkodesupp.Text;
Open;
end;
end;
```
Pada **form** faktur pembelian bahan bahan baku terdapat juga program bantu yang berfungsi untuk menginputkan data bahan baku yang akan dibeli. Tamplilan form input pembelian bahan baku, seperti pada gambar 5.10.

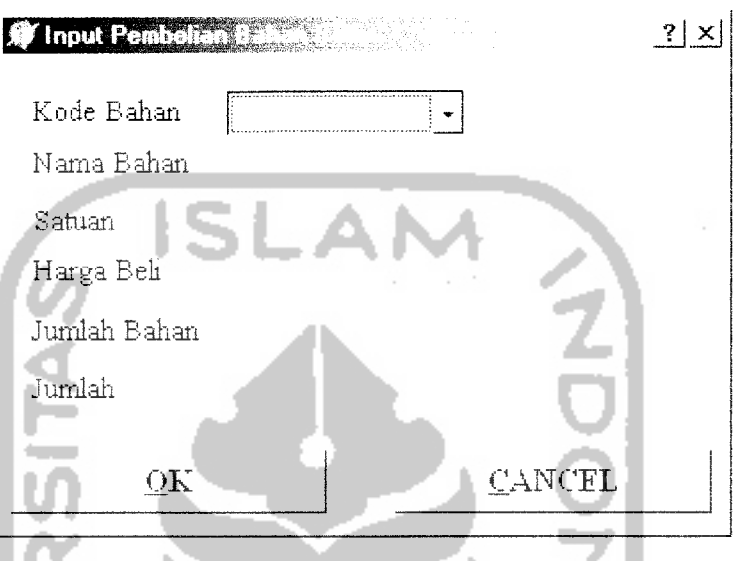

Gambar 5.10 Form input pembelian bahan baku

### *5.4.6 Implementasi* **Form** *Masukan Data Retur Pembelian Bahan Baku*

**Form** retur pembelian berfungsi untuk mencatat dan menyimpan data retur pembelian bahan baku. Tampilan *form* retur pembelian seperti pada gambar 5.11.

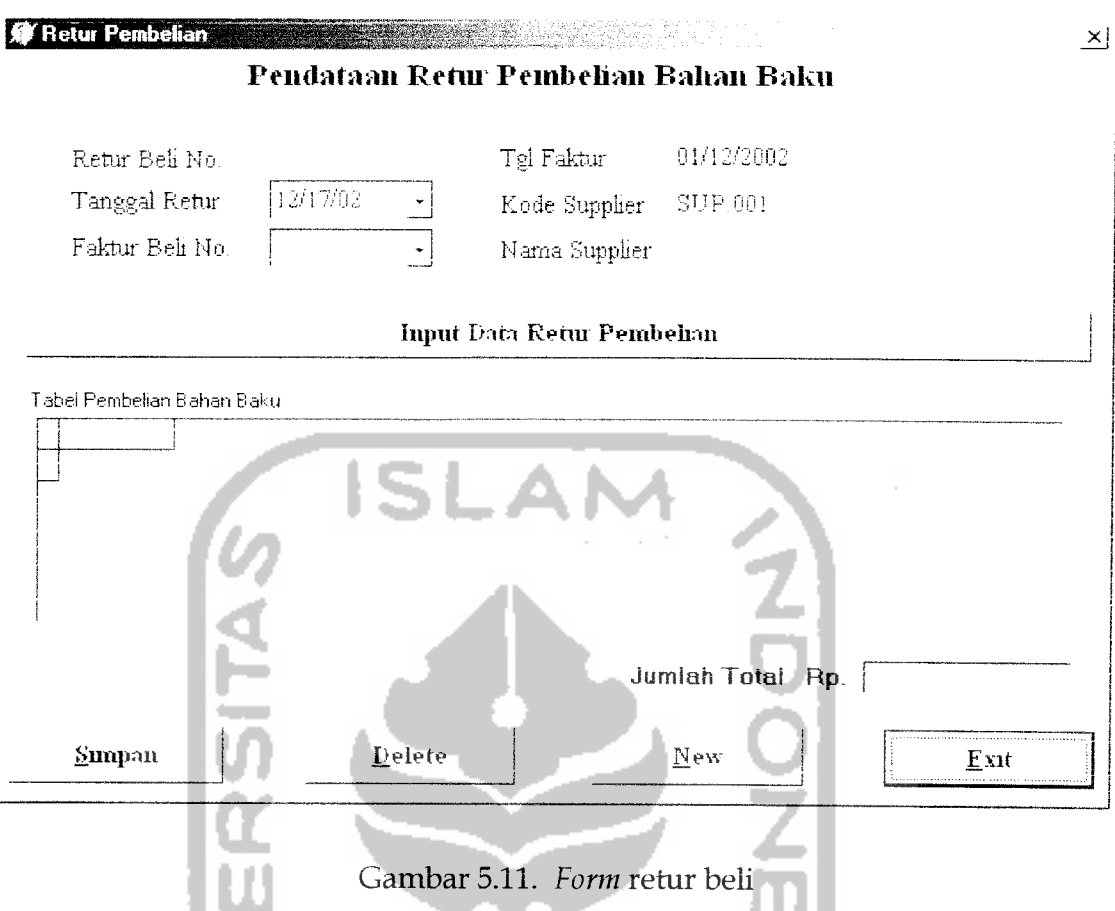

Prosedur yang digunakan untuk menghapus (delete) data adalah:

```
Procedure TFreturpembelian.DELETE(Sender: TObject);
begin
with Dataretur.Qdelete do
begin
               \simClose;
  Sql.Clear;
  sql.Add('delete from tbreturbeii where kd_bahan = :kdbahan and fak beli=
  :fakbeli and retur beli = :returbeii');
  prepare;
 Parambyname('kdbahan').AsString:=Dataretur.Qdisplay.Fields[2].AsString;
  Parambyname('fakbeli').AsString:=lookupl.Text;
  Parambyname('returbeii').AsString:= Editl.Text; ExecSql;
end;
with Dataretur.Qdisplay do
  begin
     close;
     sql.Clear;
     sql.Add('Select * from tbreturbeli where retur_beli = :returbeli');
     prepare;
     parambyname('returbeii').AsString :=Freturpembelian.Editl.Text;
```

```
end;
   Freturpembelian.DBGridl.DataSource:= Dataretur.DsDisplay;
end;
```
Pada **form** retur bahan baku terdapat program bantu yang berfungsi untuk menginputkan data retur bahan baku yang akan dikembalikan. Tamplilan *form* input retur bahan baku, seperti pada gambar 5.12.

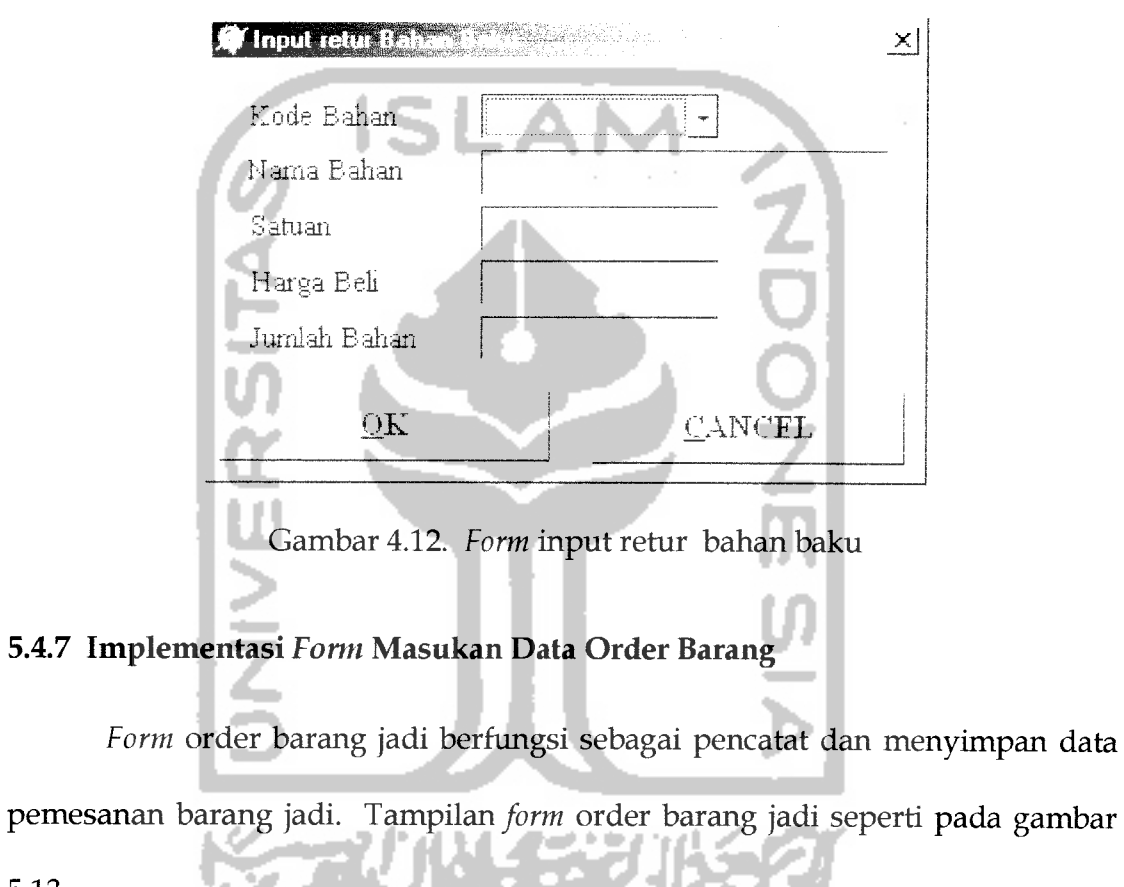

5.13.

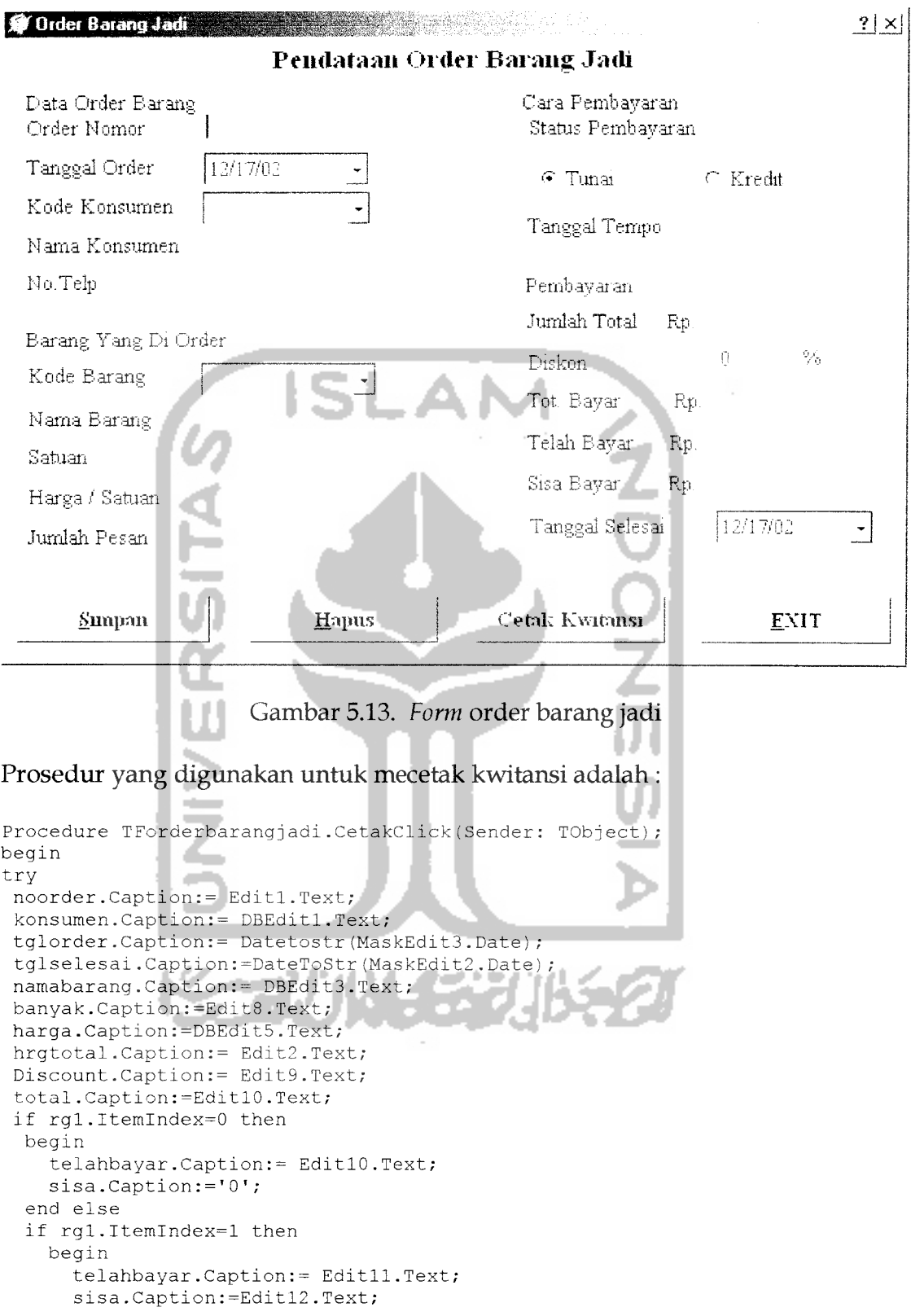

```
end;
  QR1.Preview;
  except
 abort;
end;
end;
```
## *5.4.8 Implementasi* **Form** *Masukan Data Produksi Barang*

**Form** produksi berfungsi sebagai pencatat dan menyimpan data-data produksi barang jadi. Tampilan**form** produksi seperti pada gambar 5.14.

 $A + A$ 

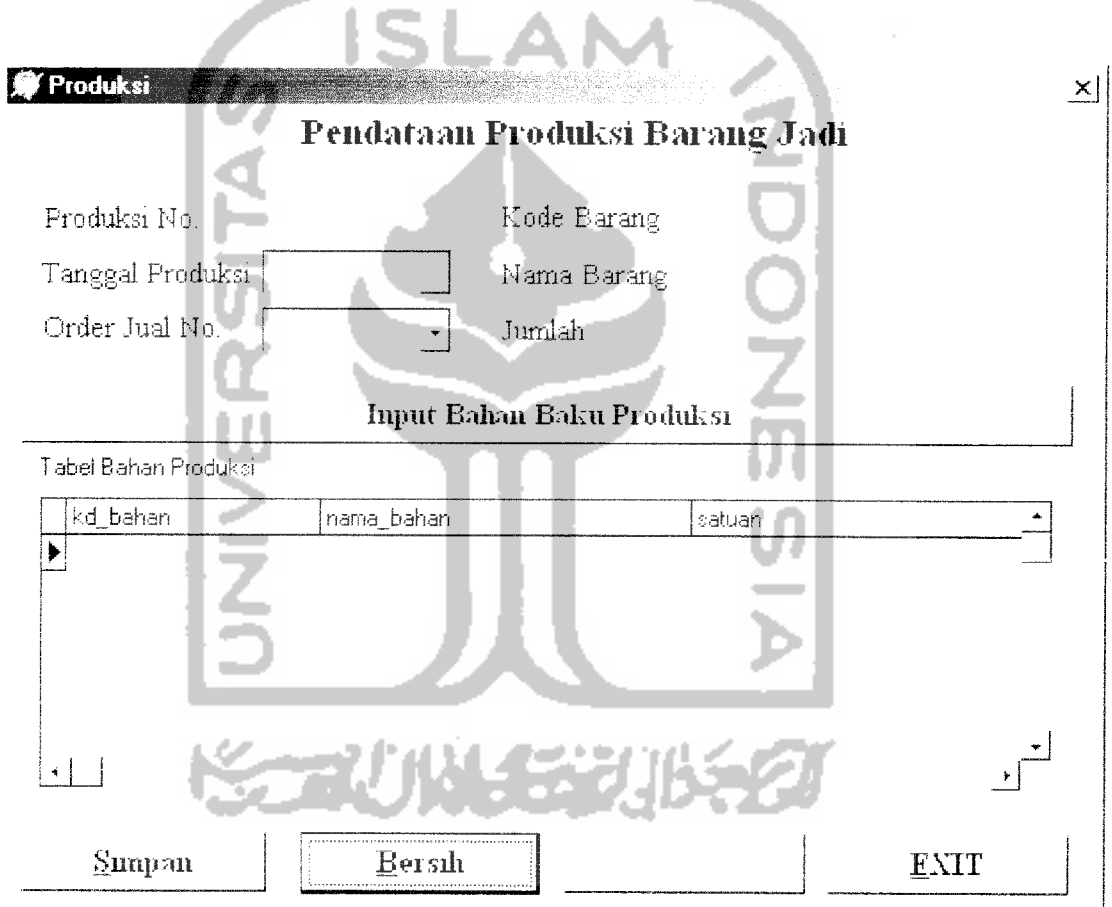

Gambar 5.14. **Form** produksi

Prosedur untuk menghapus data adalah

```
procedure TFproduksi.HAPUS(Sender: TObject);
begin
with DATA.Qdelete do
begin
 Close;
 SQ1.Clear;
 SQL.Add('DELETE FROM tbdataproduksi WHERE (kd_produk= :kdproduk) AND
(kd bahan= :kdbahan)');
  Prepare;
  ParamByName('kdproduk').Asstring := Editl.Text;
  ParamByName('kdbahan').Asstring := DATA.Qcariinput.Fields[0].AsString;
 ExecSQl;
 end;
with DATA.Qcariinput do
begin
   Close;
   SQL.Clear;
   SQL.Add('select
tbdataproduksi.kd_bahan,tbbahan.nama_bahan, tbbahan.satuan,tbdataproduksi .jIh
bahan FROM tbdataproduksi, tbbahan '+
   _ 'WHERE tbdataproduksi.kd_bahan=tbbahan.kd_bahan AND
tbdataproduksi.kd produk= : kdproduk');
   Prepare;
   ParamByName('kdproduk').Asstring:=Fproduksi.Edit1.Text;
   Open;
   Fproduksi.DBGridl.DataSource:=DATA.Dsbuffer;
end;
```
#### *5.5 Implementasi Proses Pembuatan Laporan*

Program laporan dibuat sebagai dokumentasi dari semua kegiatan yang menyangkut sistem pengolahan data order. Laporan ini membantu dalam mengawasi jalannva kegiatan mulai dari bahan baku masuk sampai keluarnya barang jadi ke konsumen.

1. Laporan daftar supplier berfungsi untuk menampilkan dan mencetak daftar supplier. Tampilan form laporan supplier seperti pada gambar 5.15.

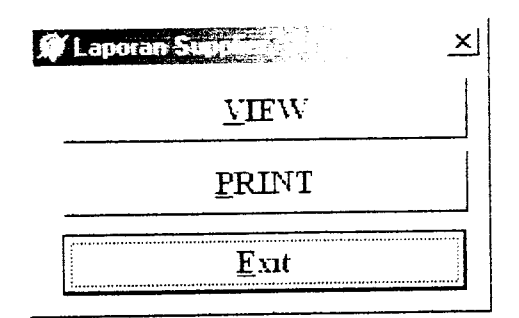

Gambar 5.15. Form laporan supplier

2. Daftar Bahan baku, berfunsi untuk menampilkan atau mencetak data bahan baku sekaligus dapat melihat persedian bahan baku. Tampilan form laporan bahan baku seperti pada gambar 5.16.

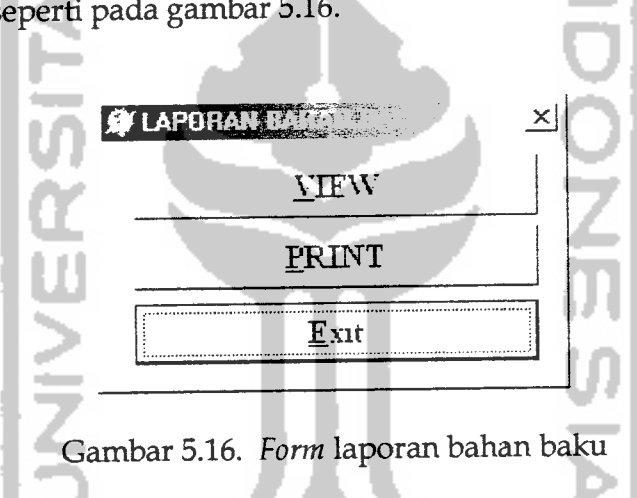

3. Daftar Konsumen digunakan untuk menampilkan dan mencetak daftar konsumen yang melakukan transaksi. Tampilan **form** laporan konsumen seperti pada gambar 5.17.

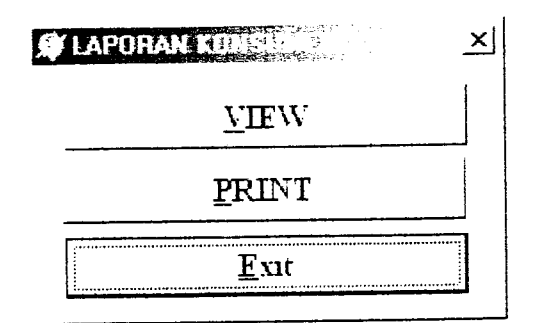

Gambar 5.17. **Form** laporan konsumen

4. Laporan faktur pembelian digunakan untuk menampilkan dan mencetak daftar pembelian bahan baku yang dilakukan dalam jangka waktu tertentu. Tampilan form laporan faktur beli seperti pada gambar 5.18.

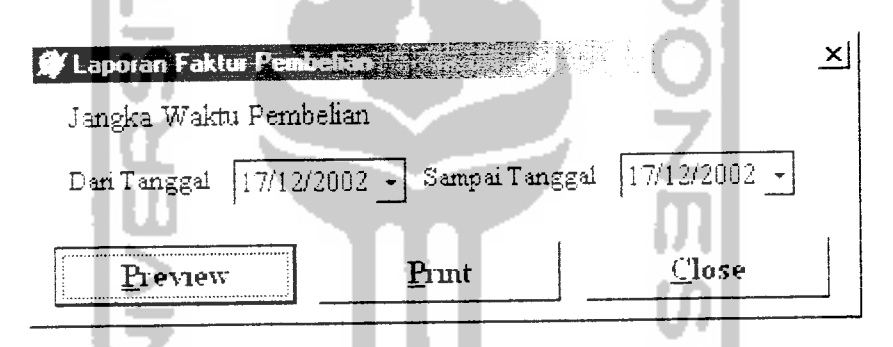

Gambar 5.18. Form laporan faktur pembelian

5. Laporan retur pembelian digunakan untuk menampilkan dan mencetak semua dokumen dari transaksi pengembalian bahan baku. Tampilan **form** laporan retur bahan baku seperti pada gambar 5.19.

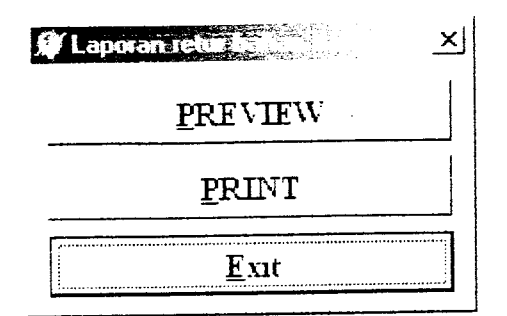

Gambar 5.19. **Form** laporan retur bahan baku

6. Laporan penjualan barang digunakan untuk menampilkan dan mencetak daftar penjualan barang jadi yang telah dilakukan dalam jangka waktu tertentu. Tampilan **form** laporan penjualan barang jadi seperti pada gambar 5.20.

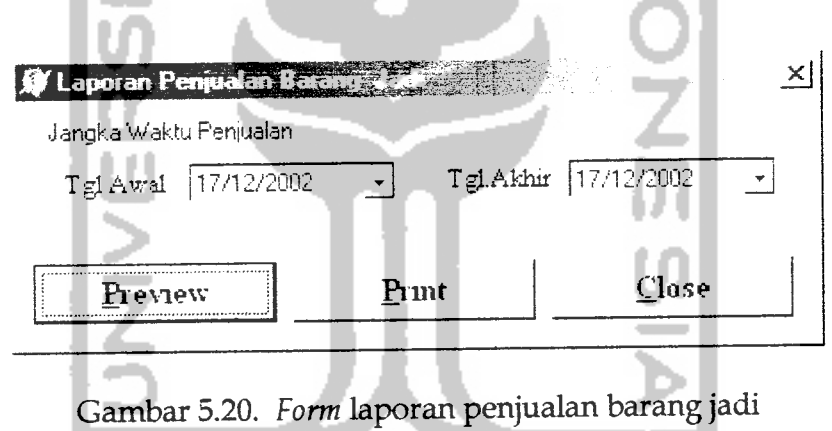

7. Laporan produksi digunakan untuk menampilkan dan mencetak data produksi yang telah dilakukan dalam jangka waktu tertentu. Tampilan**form** laporan penjualan barang jadi seperti padagambar 5.21.

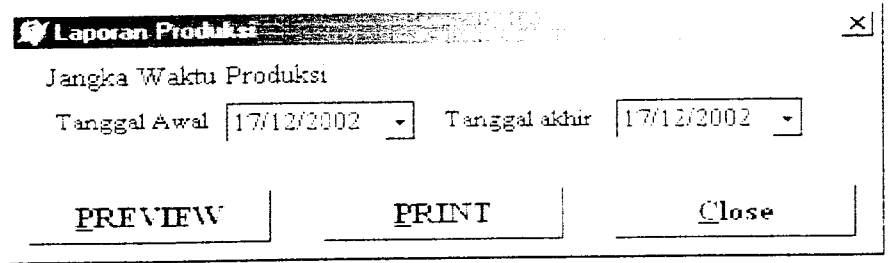

Gambar 5.21. **Form** laporan produksi

8. Laporan profit digunakan untuk menampilkan dan mencetak laporan profit secara garis besar dalam jangka waktu tertentu. Tampilan **form** laporan profit seperti pada gambar 5.22.

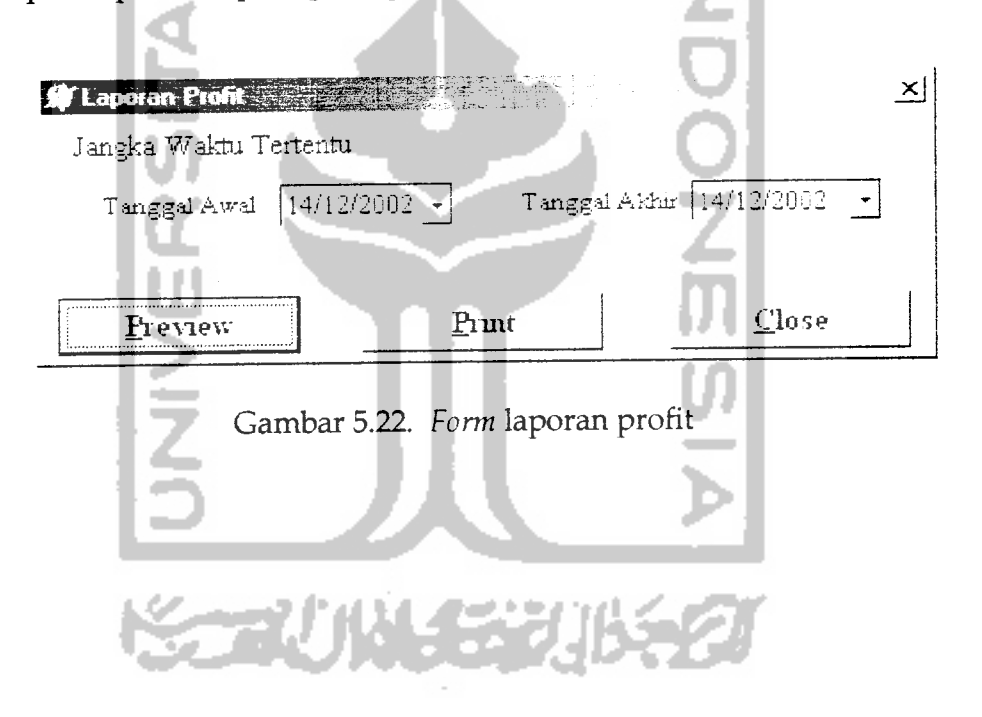